#### **CVS – concurrent versions system**

#### APRICOT 2008 Network Management Taipei, Taiwan February 20-24, 2008

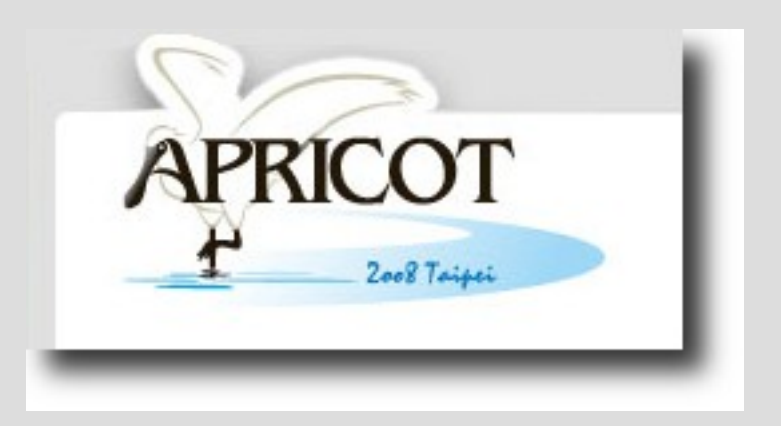

#### **Overview – what is CVS ?**

–CVS is a Version Control System (VCS)

#### **Contents**

- Part I
	- version control and change managements
	- introduction to CVS principles, commands
	- examples
	- setting up a repository
	- accessing the repository
	- importing a project
	- creating modules

#### **Contents – cont'd**

- Part II
	- the CVSROOT/ directory and its files
	- pre- and post- jobs
	- the big picture: mail notifications, cvsweb, and lists
	- putting it all together
	- automated scenarios

#### **Overview – what is version control**

- Version control, and change management
	- Keep track of changes (revisions)
	- Share changes with others (public repository)
	- Maintain multiple versions of a same set of data (branches)

- What kind of data?
	- Source code
	- Documentation
	- Configuration files
	- Binary data as well (less efficient)

# **CVS terminology**

- repository
	- Central, master copy containing all files being versioned. Directory structured
- working copy
	- Local copy of a project, checked out from a repository. Contains special directories (CVS) with information about which files are under CVS control, where they files come from and where they should be committed.
- module

–

– A set of directories, files or other modules under a common "shortcut" name

# **CVS principles**

- CVS uses a centralized "master copy": the *repository*
- All work is done in a *working copy*
- Changes are *committed* back to the *repository*
- Special directory, *CVS*

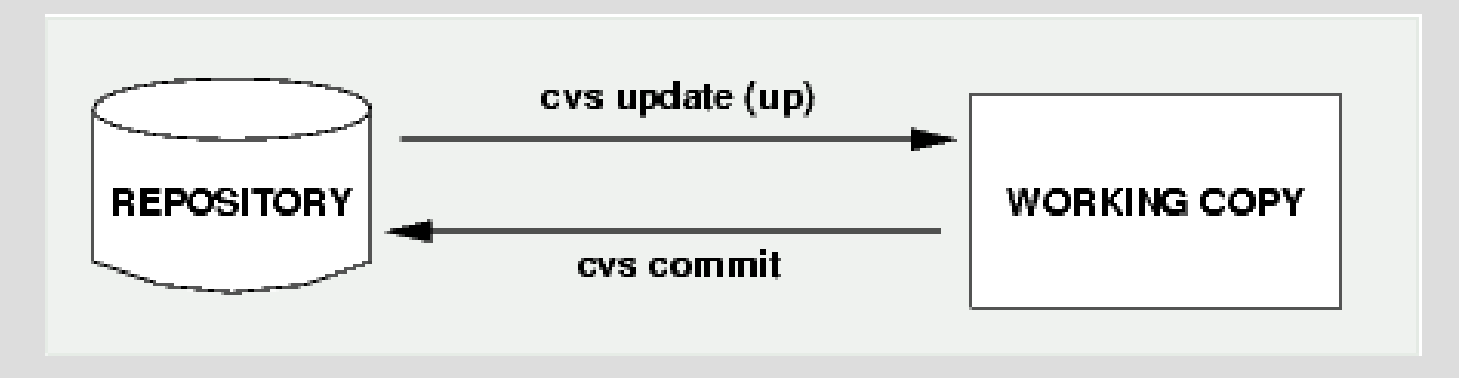

## **CVS – the repository**

- CVS is a centralized VCS (1 repository)
- The repository contains files in the RCS format, all ending in ' ,v '
- Each RCS file contains a complete history, with changelog, of the file being versioned
- Well adapted to text files
- The repository is NEVER edited by hand
- A number of tools exist to analyze or browse the repository
	- cvsweb/webcvs

## **CVS – the repository**

- Clients can access the repository locally or over the network.
- The repository is indicated (UNIX) using the CVSROOT environment variable:

#### • CVSROOT=

- /cvs/myprojects # local disk
- :pserver:myserver.com:/cvs/myprojects # via pserver
- :ext:user@myserver.com:/cvs/myprojects # via **SSH**

• Allows for distributed work over LAN/WAN

## **CVS – example workflow**

- Initial checkout
	- cvs co *projectname* initial checkout
	- vi *filename* ... work ...
	- cvs commit *[filename]* record changes
- Later:
	-
	- vi *filename* ... work ...
	- cvs commit *[filename]* record changes

– cvs up update working copy from repository

#### **CVS – example workflow – cont'd**

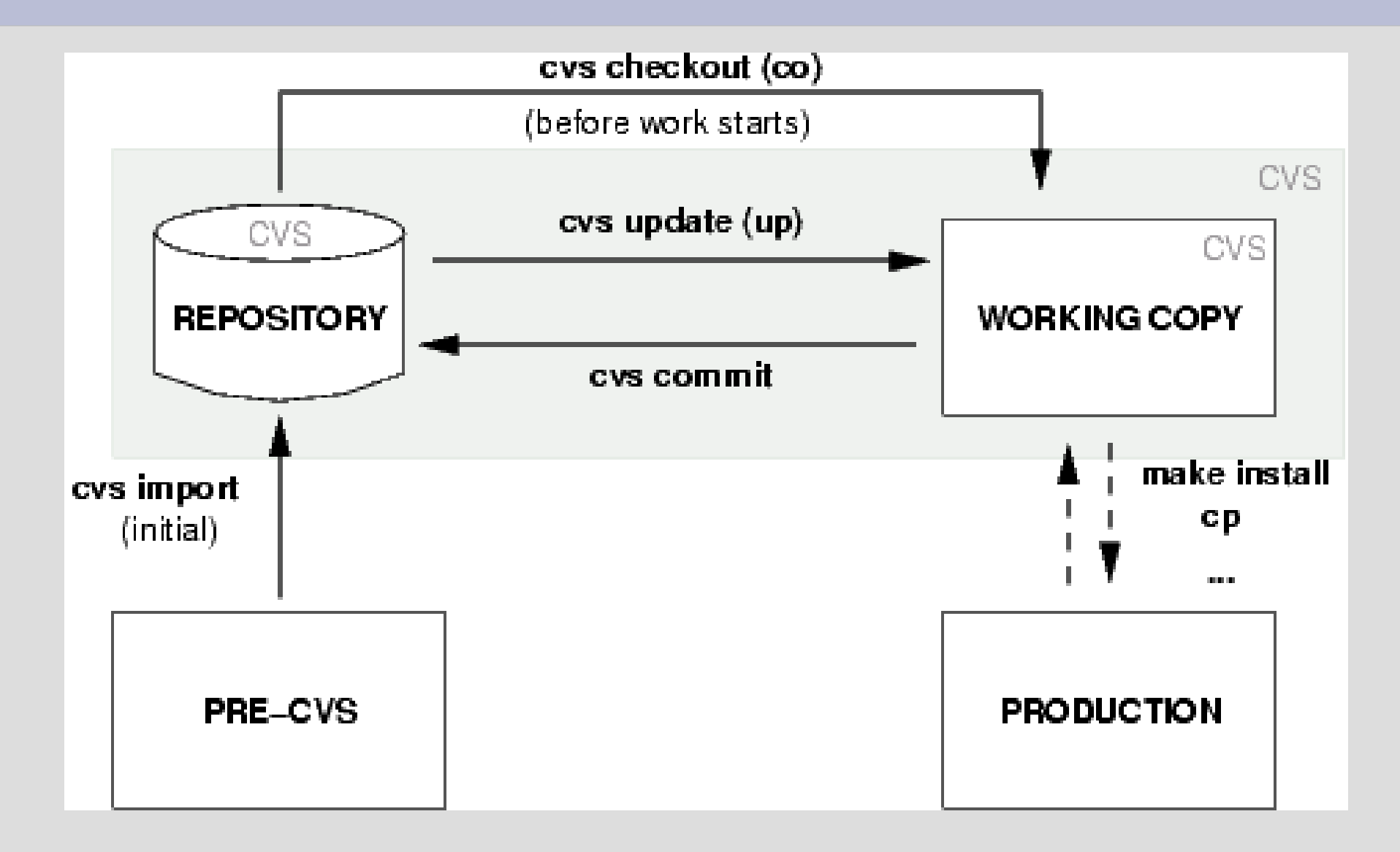

#### **CVS clients**

- Exist for most operating systems
	- cvs command line (UNIX, Win32)
	- TortoiseCVS embeds in Explorer (Win32)
	- WinCVS (Win32)

– ...

• Access the repository over the network or locally

## **CVS commands – action commands**

• import

– import a new project into an existing repository

- checkout (co)
	- check out a working copy of a project/file/module from the repository
- update (up)
	- update a working copy from the CVS version
- commit
	- commit changes back to the repository (incl. new files)

#### **CVS commands – action commands cont'd**

- add
	- add a new file in the working copy, ready to commit
- delete (del)
	- remove a file from the working copy, ready to commit

#### **CVS command – status commands**

- status
	- see the status and version of a given file or by default all files
- diff
	- show the difference between a given revision (by default: the last one) of the named file and the file in the working repository
- log

– show revision history for one or more files

## **A working example**

```
% CVSROOT=:ext:server.name:/data/cvs
% export CVSROOT
% cvs co someproject
Password: *******
cvs server: Updating someproject
U dir/file1
U dir/file2
...
% ls -l dir/
-rwxr-xr-x 2 regnauld staff 512 Dec 20 15:44 CVS/
-rw-r--r-- 1 regnauld staff 1244 Nov 17 14:21 file1
-rw-r--r-- 1 regnauld staff 341 Dec 3 21:04 file2
...
% vi file1
...
% cvs commit file1
```
#### **A working example – cont'd**

```
...................... editor ........................
 Bugfix -- Modified file1 to fix bug
\lambda , and the contract of \lambda , and the contract of \lambda/ CVS:---------------------------------------------- /
\ CVS: Enter Log. Lines beginning with `CVS:' are \
 / CVS: removed automatically /
\sqrt{CVS:}CVS: Modified Files:
\ CVS: file1 \
/ CVS:---------------------------------------------- /
\....................................................\
/tmp/cvsUABnYm: 8 lines, 290 characters
Checking in file1;
/data/cvs/dir/file1,v <-- file1
new revision: 1.2; previous revision: 1.1
done
%
```
## **What's in the CVS/ directory ?**

- Entries
	- existing files, and newly added files

- Root
	- where is the repository located

- Repository
	- name of module or path in the repository

## **The CVS \$Id\$ directive**

• In an existing file, we add the following line

\$Id\$

• Now cvs commit the file, and look at the file again

## **Setting up a new repository**

- Anyone can create a repository, anywhere
- Done using the cvs init command
- Example:
	- mkdir /data/cvsrepo
	- export CVSROOT=/data/cvsrepo
	- cvs [-d /data/cvsrepo] init
	- ls -l /data/cvsrepo

drwxrwxr-x 3 pr staff 1024 Dec 20 15:45 CVSROOT/

## **Accessing the new repository**

- Locally
	- cvs -d /data/cvsrepo ...
		- Not necessary to specify -d if CVSROOT is defined
- Remotely
	- cvs -d :ext:servername:/data/cvsrepo ...
	- SSH must be available!
- Ready for import!

## **Importing a new project...**

```
% CVSROOT=/data/cvs; export CVSROOT
% cd someplace/myproject/
% cvs import my/new/project before_cvs start
```

```
..................... editor ........................
 Import pre-CVS version of my new project
\lambda , and the contract of \lambda , and the contract of \lambda/ CVS:---------------------------------------------- /
 \ CVS: Enter Log. Lines beginning with `CVS:' are \
 / CVS: removed automatically /
\....................................................\
N my/new/project/file1
N my/new/project/file2
...
No conflicts created by this import
```
## **Importing a new project...cont'd**

- The location for this project in the repository is now my/new/project, under the /data/cvs repository i.e.:
	- /data/cvs/my/new/project
- Let's test that we can check out the project:

```
% cvs co new/project
U my/new/project/file1
U my/new/project/file2
% cd my/new/project
% ls -l
```
...

## **Modules**

- my/new/project is maybe too long as a project name
- solution: modules, which are shorter names for directories or groups of directories and other modules.
- For example:

```
project my/new/project
```
• With such a module defined, it will be possible to checkout, commit, etc... using the simple name "project"

cvs -d :ext:/data/cvs co project

• We'll see how to define modules later.

## **The CVSROOT/ directory**

- A default module is always created when one inits a repository: CVSROOT
	- % cvs co CVSROOT
	- U CVSROOT/checkoutlist
	- U CVSROOT/commitinfo
	- U CVSROOT/config
	- U CVSROOT/cvswrappers
	- U CVSROOT/editinfo
	- U CVSROOT/loginfo
	- U CVSROOT/modules
	- U CVSROOT/notify
	- U CVSROOT/rcsinfo
	- U CVSROOT/taginfo
	- U CVSROOT/verifymsg

#### **The CVSROOT/ directory – cont'd**

- $\cdot$  Files described in  $\cos(5)$ – man 5 cvs
- Most relevant:
	-
	-
	-
	-

– modules define modules – commitinfo pre-commit scripts – cvswrappers handle special files – loginfo post-commit scripts

## **Pre- and post- jobs**

- Using commitinfo and loginfo, it is possible to have automatic jobs run before and after each commit, for instance:
- pre-commit stage (commitinfo)
	- verify that a user is allowed to modify a given file
	- check syntax for a file
- post-commit stage (loginfo)
	- send update as a mail
	- append it to a log

– ...

– ...

#### **The big picture: mail, cvsweb, lists**

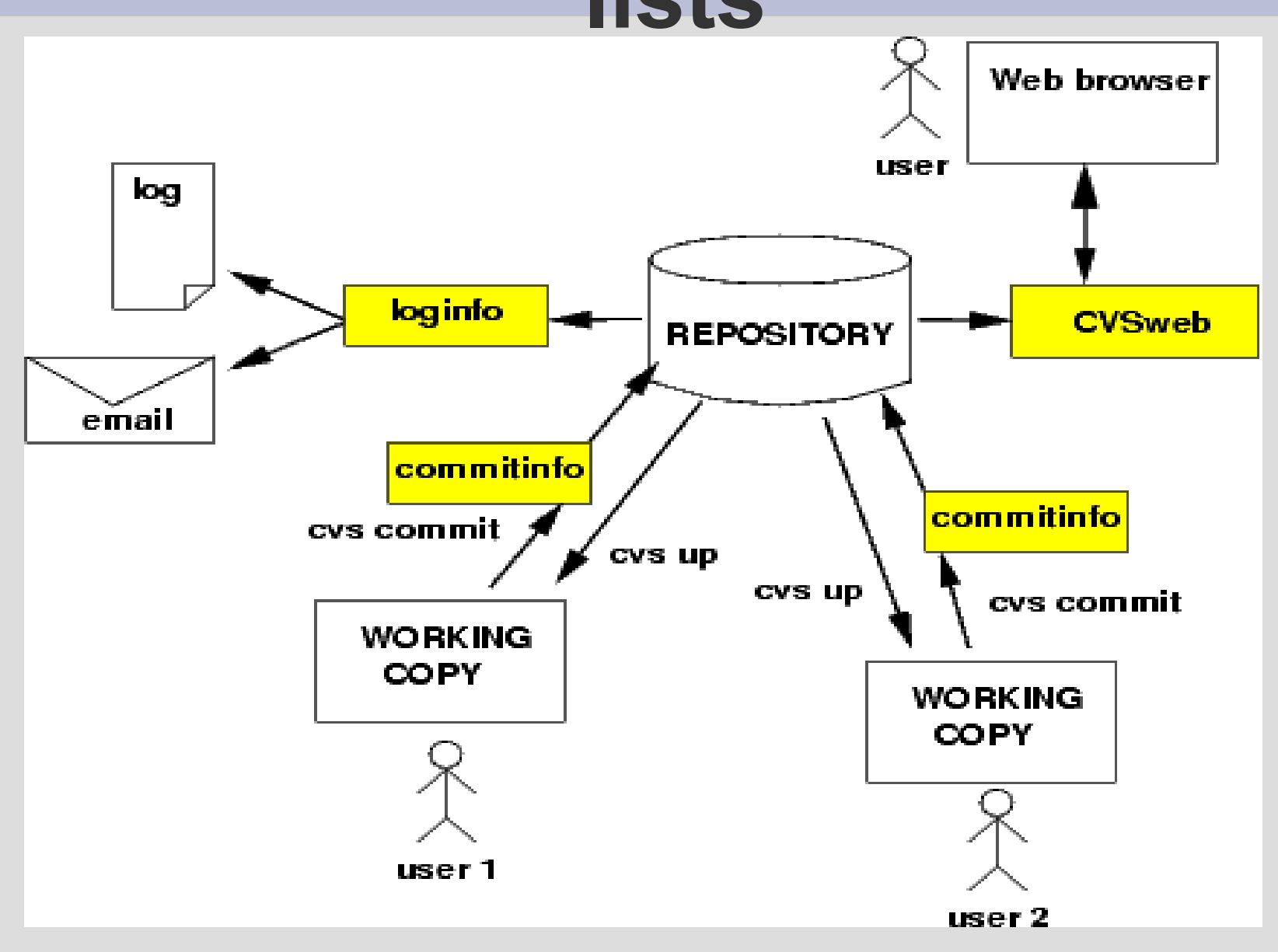

#### **Putting it all together...**

# **CVS shortcomings**

- symlinks and ownership of files are not recorded
- $\cdot$  no renaming of files (copy  $+$  delete)
- no changesets
	- each file has 1 version, need postprocessing work to figure out "all files for this commit"
- no disconnected operation
	- add, remove, commit, ... all need access to the server
- branching/merging is quite complicated

#### **Automated scenarios**

- Idea: automatize configuration management tasks so that configuration files are automatically versioned using CVS...
- ... even when the sysadmin forgets :)
- $\cdot$  Implementation cron job
	- look at all files in a given directory
	- if they exist in the repository already -> commit
	- if they don't, add, then commit

#### **Automated scenarios – cont'd**

- Already exists for network equipment: RANCID
	- http://www.shrubbery.net/rancid/
- Simple concept to implement for all relevant files in /etc
- Subscribe all admins to the alias / mailing list, so everyone receives a notification when a change takes place – whether planned or not!

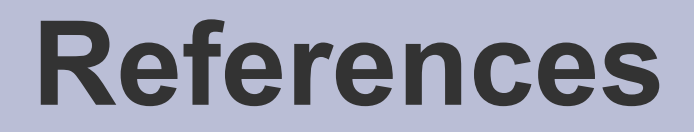

• http://www.nongnu.org/cvs/

- http://cvsbook.red-bean.com/
- http://www.tortoisecvs.org/